第四章

# 格式化的輸出與輸入

學習printf() 函數的使用方法

學習scanf() 函數的使用方法

認識各種列印格式碼與輸入格式碼

學習字元的輸入與輸出函數

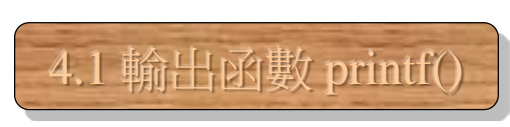

### 輸出函數 **printf() (1/3)**

- 
- printf 是由 print (列印) 與 format (格式) 二字組成
- printf() 函數的使用格式:

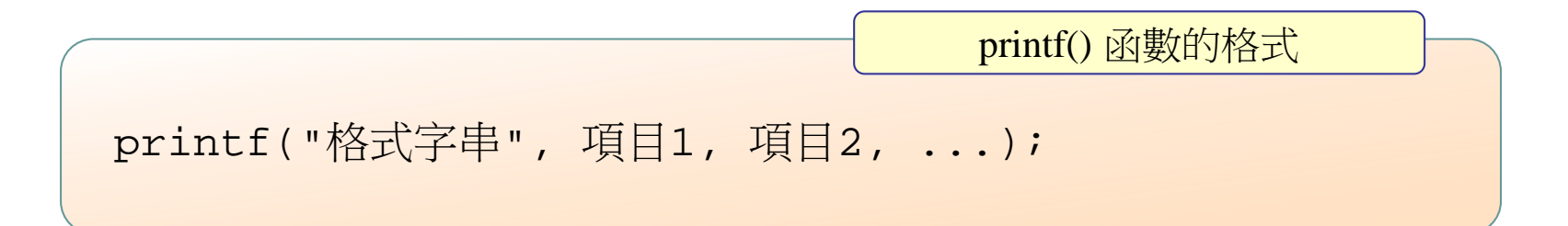

### 輸出函數 **printf() (2/3)**

● 下面的程式為使用 printf() 函數的範例:

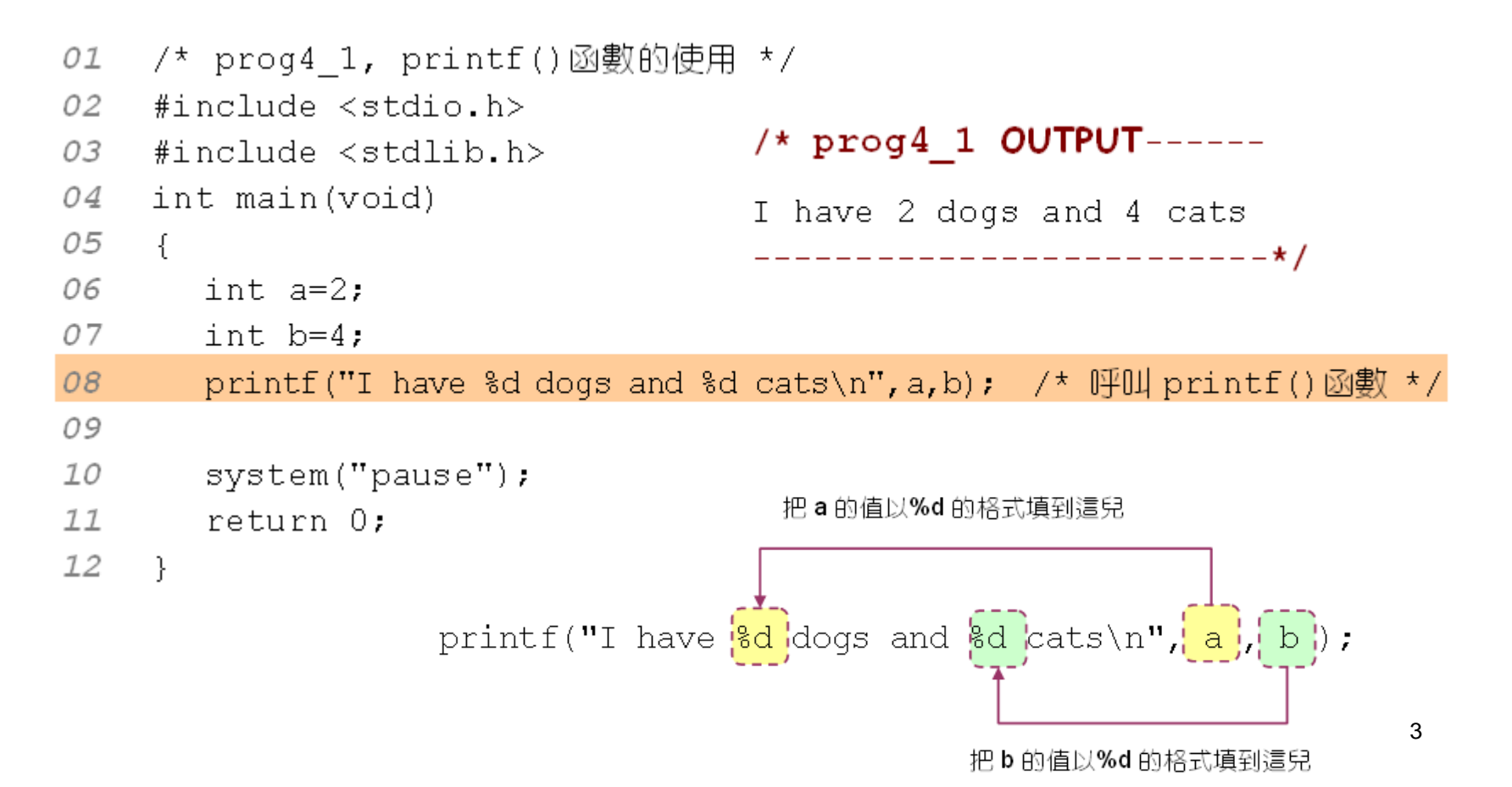

4.1 輸出函數 printf()

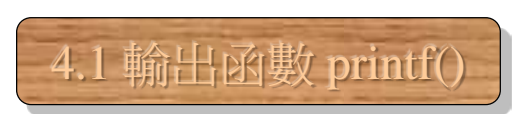

### 輸出函數 **printf() (3/3)**

### 下面的範例示範了如何印出字串:

```
/* prog4 2, 印出字串 */
01
    #include <stdio.h>
02
03
    #include \langlestdlib.h>
04
    int main (void)
05
     \left\{ \right.06
       printf ("Have a nice day!!\n\timesn");
                                         07
08
       system ("pause");
09
       return 0:
IO\rightarrow
```
#### $/*$  prog4 2 OUTPUT--

Have a nice day!! -------------------\*/

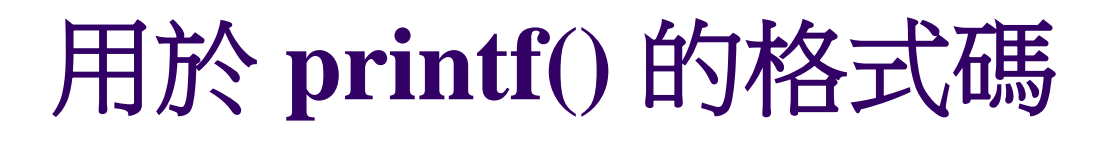

下表列出了 printf() 函數常用的格式碼:

表 4.1.1 printf() 函數常用的格式碼

| 格式碼            | 明<br>說      | 格式碼  | 明<br>說   |
|----------------|-------------|------|----------|
| 8 <sub>C</sub> | 字元          | % %  | 印出百分比號   |
| %d             | 十進位整數       | 8၀   | 無號八進位整數  |
| 8ld            | 長整數         | 8ິ ສ | 字串       |
| %e             | 浮點數,指數 e 型式 | %u   | 無號十進位整數  |
| 8f             | 浮點數,小數點型式   | 8x   | 無號十六進位整數 |

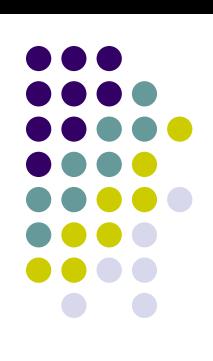

4.1 輸出函數 printf()

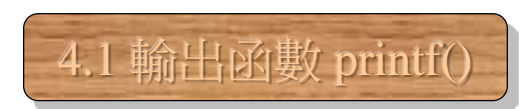

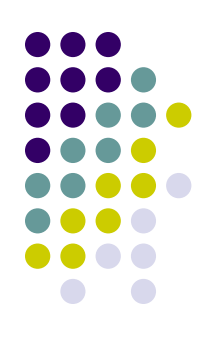

### 跳脫序列

### 下表列出常用的跳脫序列:

### 表 4.1.2 使用於 printf() 函數的跳脫序列

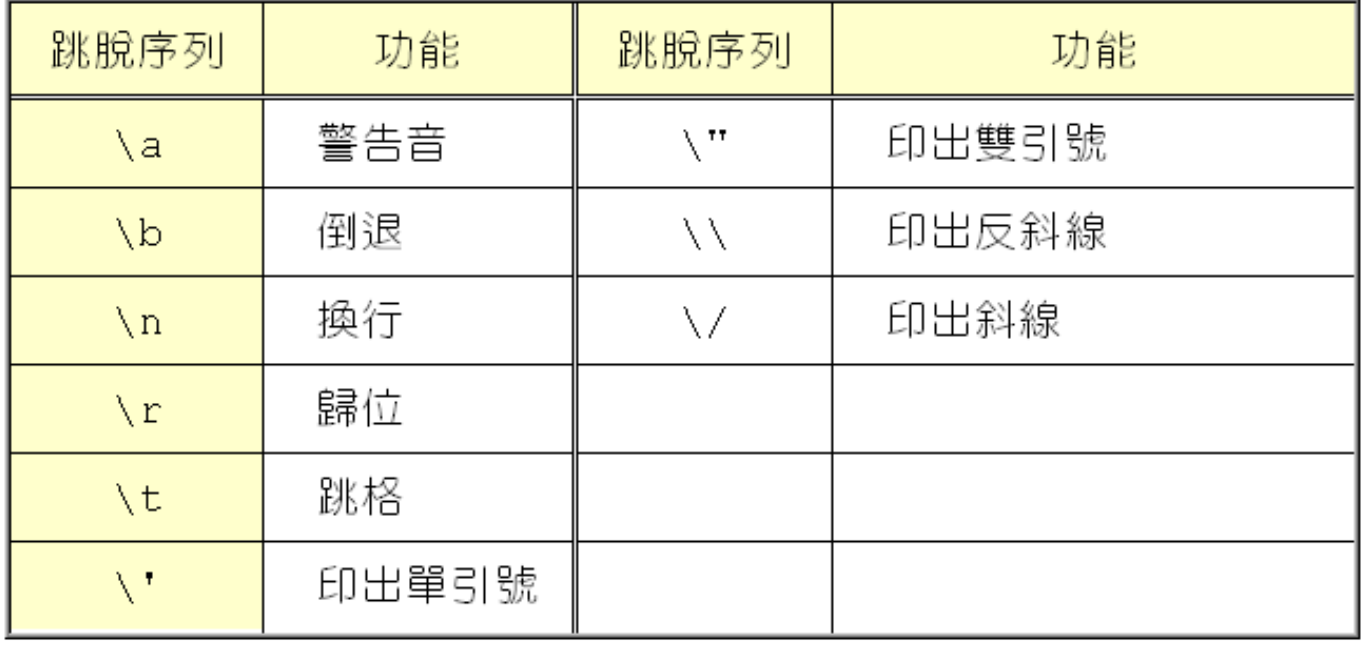

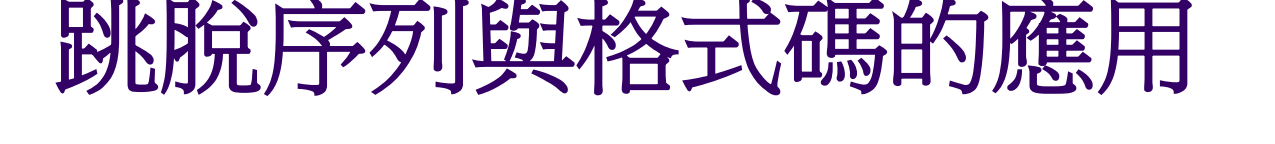

下面的程式碼是利用格式碼印出字串:

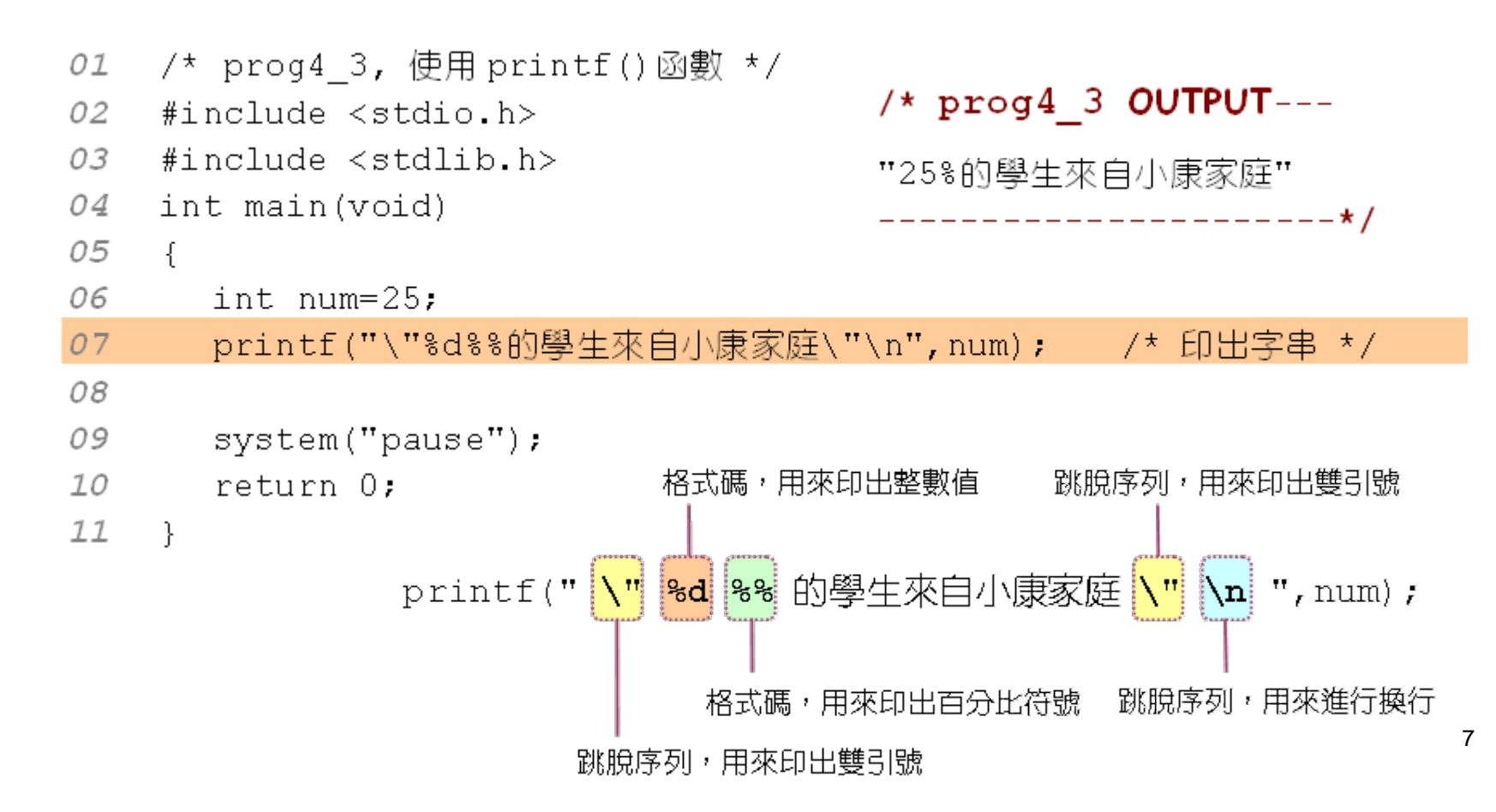

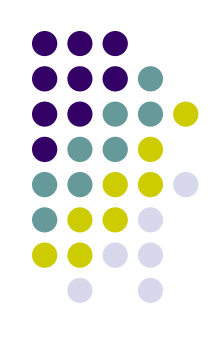

4.1 輸出函數 printf()

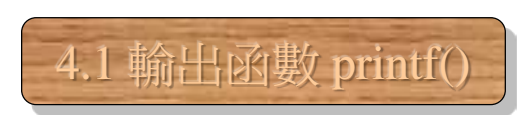

-----**\*/** 

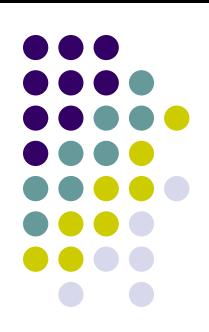

### 控制輸出欄位的寬度

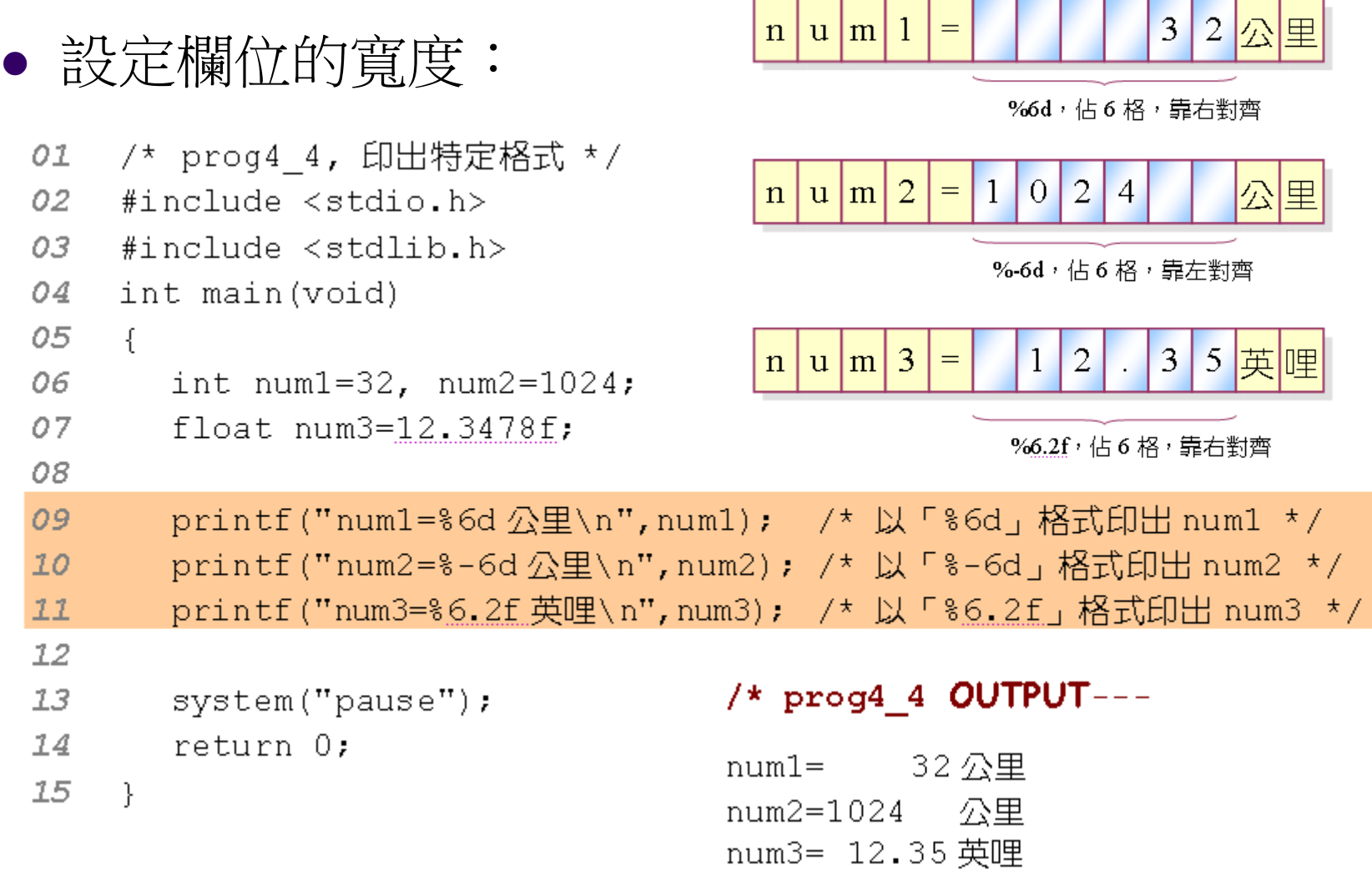

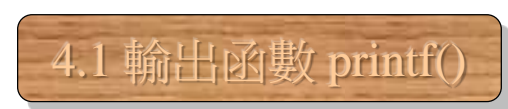

### **printf()** 函數的修飾子**(1/2)**

#### 表 4.1.3 printf() 函數的修飾子

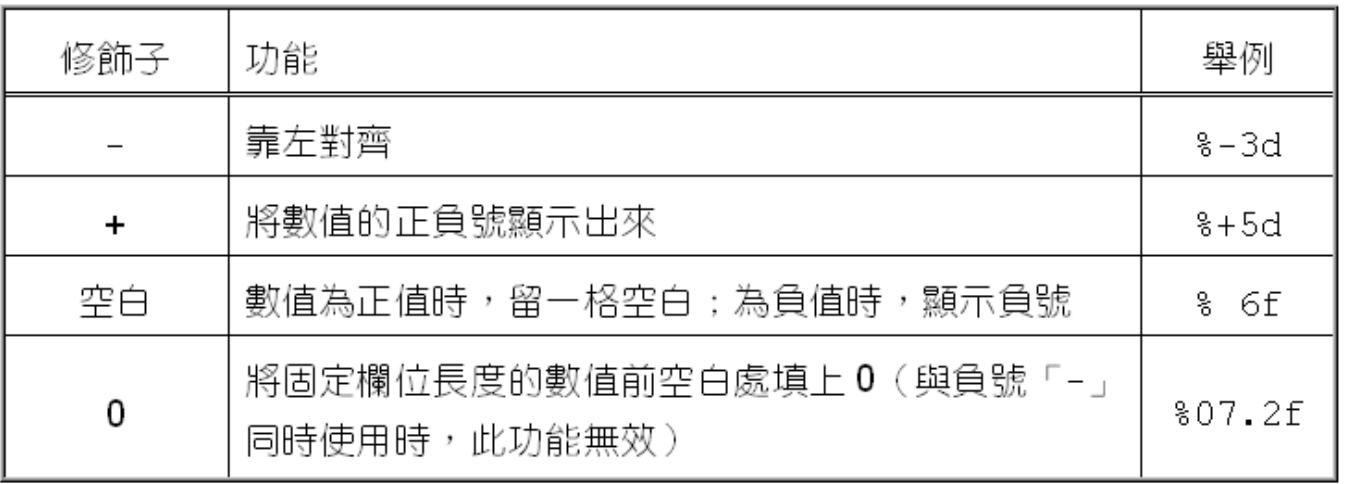

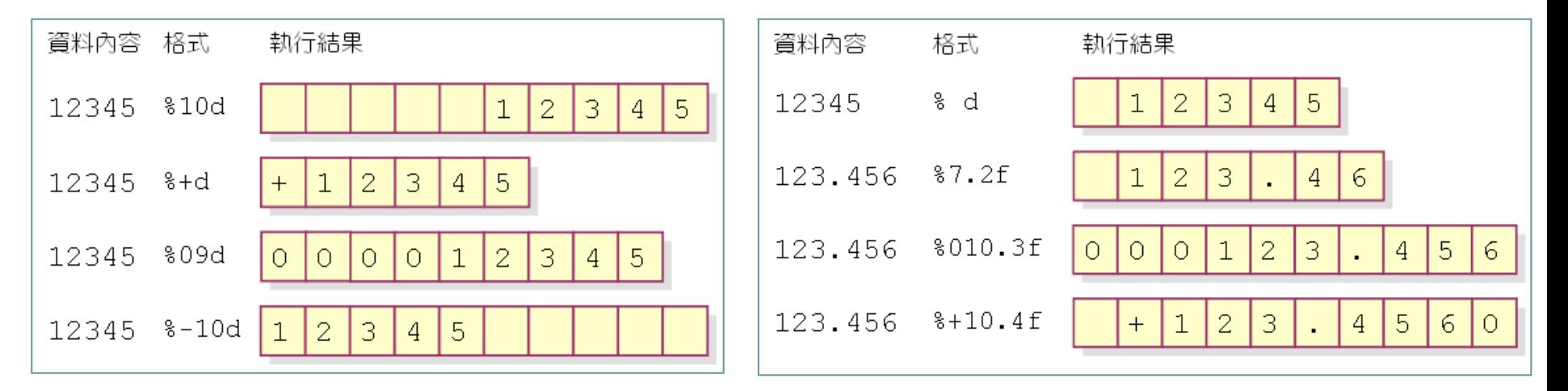

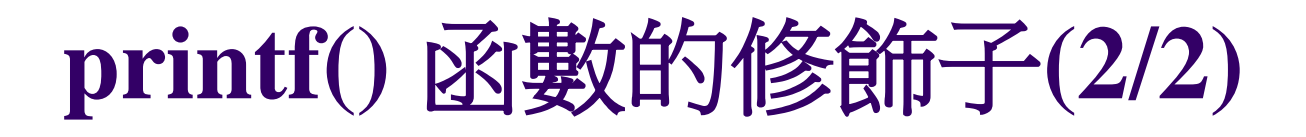

printf() 函數修飾子的使用範例:

```
01
    /* proq4 5, 使用 printf()函數的修飾子*/
02
    #include <stdio.h>
03
    #include <stdlib.h>
04
    int main(void)
05
    \left\{ \right.06
       int i=1234;
07
       printf("i=%+08d\n",i); /* 呼叫 printf()函數 */
08
09
       system ("pause");
10return 0:
11- 1
```
#### $/*$  prog4 5 OUTPUT--

\_\_\_\_\_\_\_\_\_\_\_\_\_**\_** 

 $i=+0001234$ 

4.1 輸出函數 printf()

## 以不同進位的型式輸出

4.1 輸出函數 printf()

- 下面的程式將整數以八進位與十六進位輸出:
	- 01 /\* prog4 6, 將 10 進位整數以不同的進位系統做輸出 \*/
	- 02 #include <stdio.h>
	- 03 #include <stdlib.h>
	- 04 int main(void)
	- 05  $\{$
	- 06 printf ("42 的八進位是 %o\n", 42); /\* 印出 42 的八進位 \*/ printf("42的十六進位是 %x\n",42); /\* 印出 42 的十六進位 \*/ 07
	- 08

```
09
       system ("pause");
```

```
10
       return 0:
```

```
11
                    <sup>}</sup>
```
### $/*$  prog4 6 OUTPUT--

42 的八進位是 52 42 的十六進位是 2a \_\_\_\_\_\_\_\_\_\_**\_**/

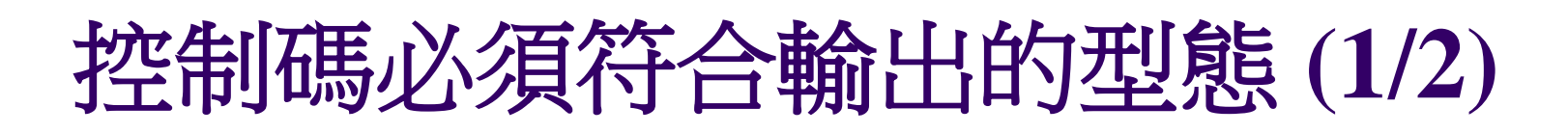

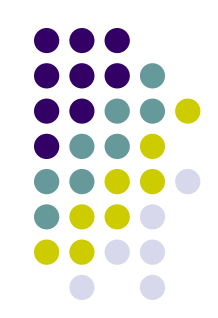

4.1 輸出函數 printf()

● 錯誤的範例: 整數資料以其它型態輸出

```
01
    /* prog4 7,整數資料以其它型態輸出,錯誤的範例 */
02
    #include <stdio.h>
0.3#include <stdlib.h>
04
    int main (void)
05
    \left\{ \right.06
      int a=15;
                            /* 宣告整數變數 a,並設值為 15 */
07
08
                                        /* 印出 a 的值 */
      printf("a=\&d\n',a);09
      printf("以浮點數型態印出: %f\n",a); /* 以%f格式碼印出 a 的值 */
10/* 以%e 格式碼印出 a 的值 */
      printf("以指數型態印出 : %e\n",a);
1112system ("pause");
                                /* prog4 7 OUTPUT-----------
      return 0:
13
                                a=1514
    Ĵ.
                                以浮點數型熊印出: 0.000000
                                                                12
                                以指數型熊印出 : 1.910519e-297
                                                     ________* /
```
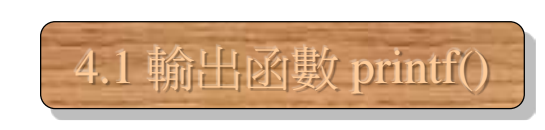

### 控制碼必須符合輸出的型態 **(2/2)**

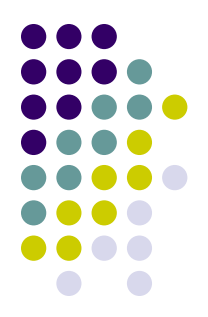

### ● 修正 prog4\_7 的錯誤:

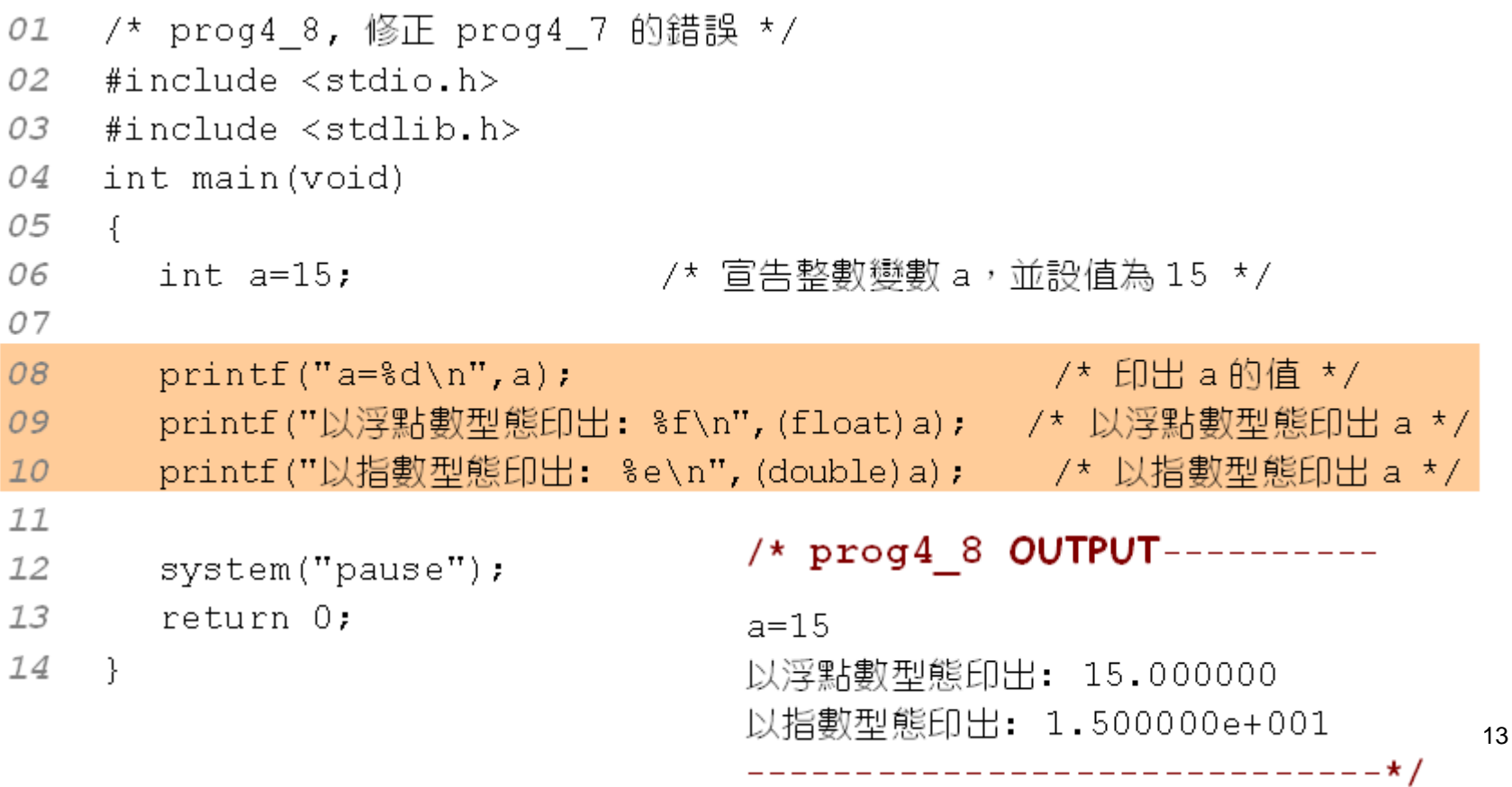

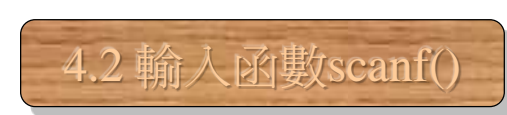

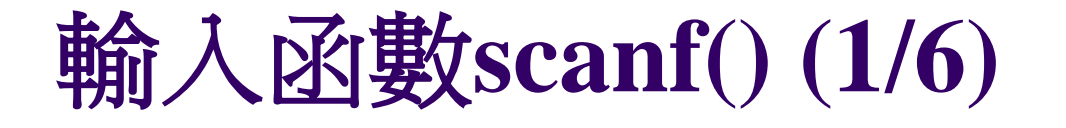

scanf() 函數可用來輸入字元、數字或字串

● scanf() 函數的格式如下:

scanf("格式字串", &變數1, &變數2, …); scanf() 函數的格式

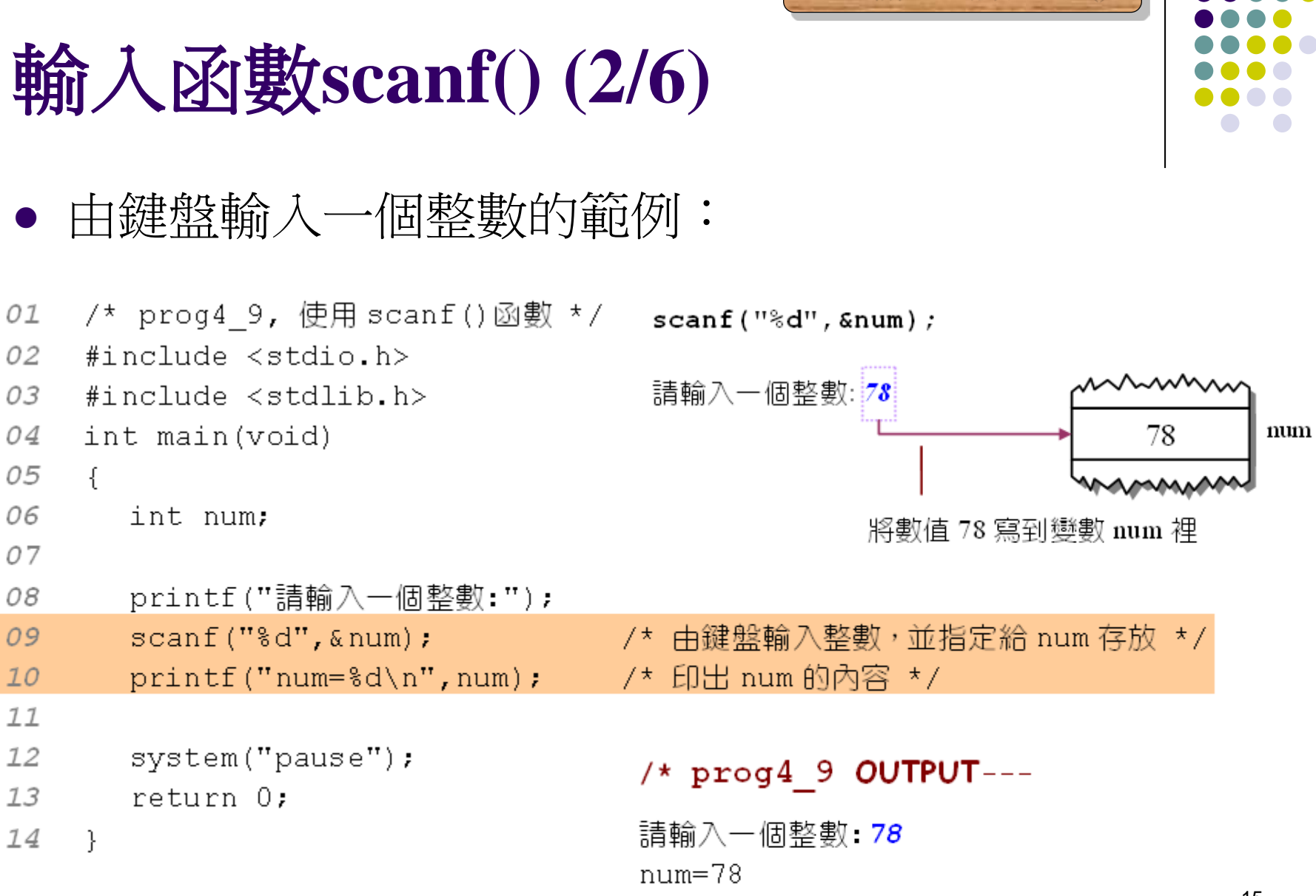

4.2 輸入函數scanf()

---------------\*/

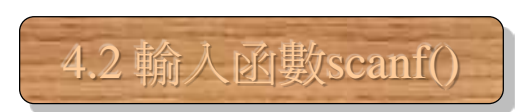

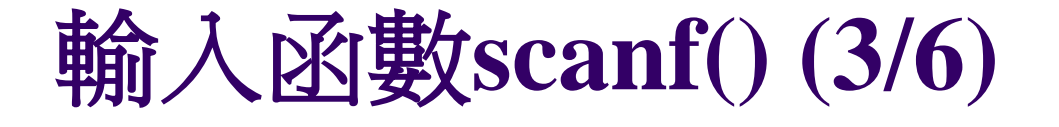

### ● 由鍵盤上輸入兩個整數的範例:

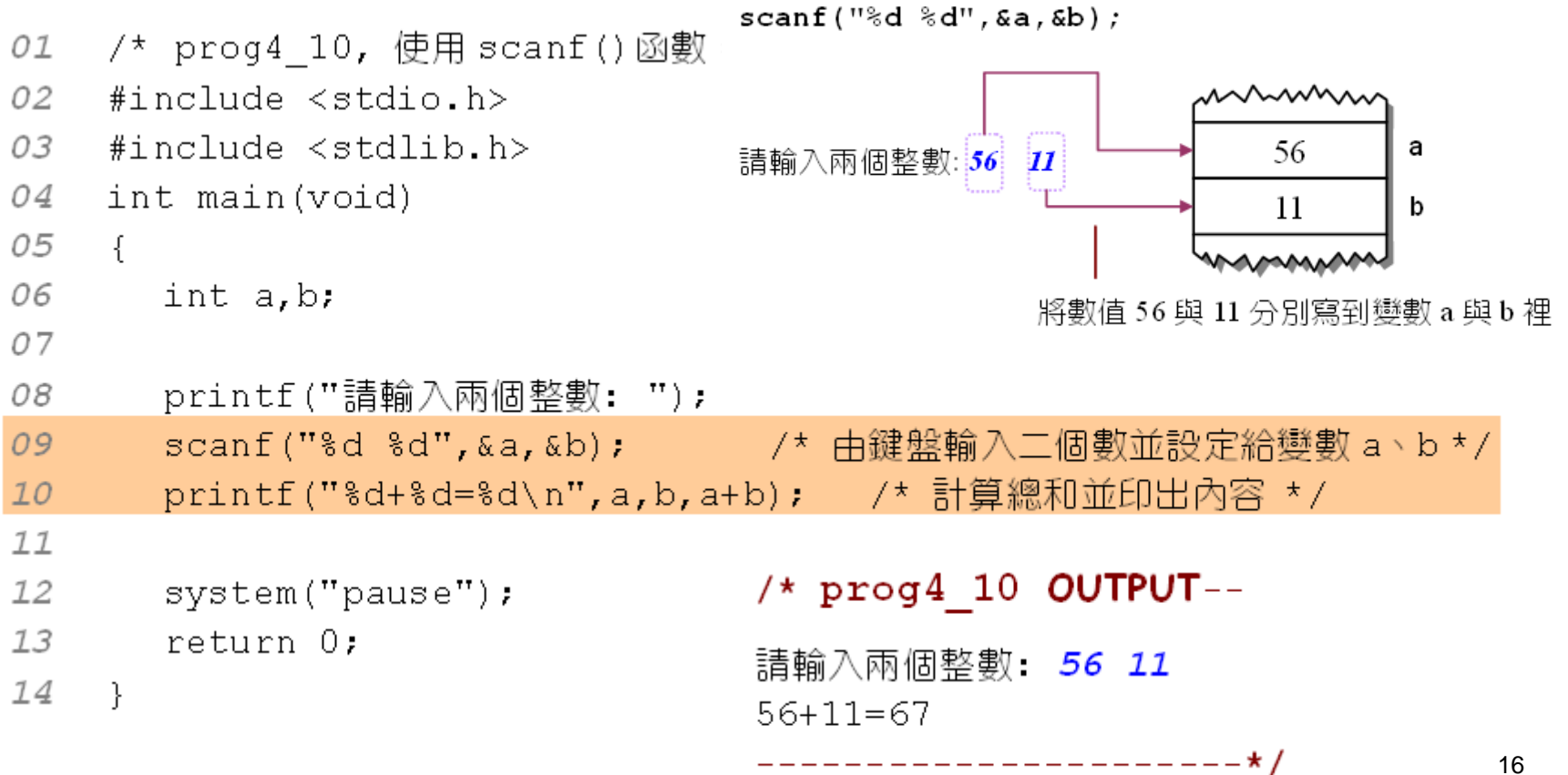

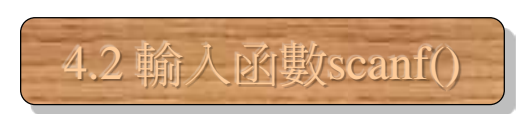

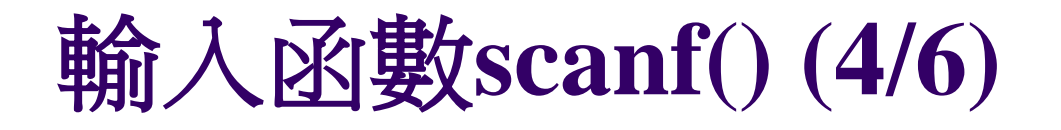

使用逗號區隔輸入:

/\* prog4 11, 使用逗號區隔輸入格式 \*/ 01 02  $#i$  nolude  $\leq$ stdio.h> 03  $#include < stdlib.b>$ 04 int main(void) 05  $\left\{ \right.$ 06 int a, b; 07 08 printf("請輸入兩個整數,請用逗號隔開數值: "); 09 scanf("%d,%d",&a,&b); /\* 以「,」隔開兩個輸入格式碼 \*/ printf("%d+%d=%d\n",a,b,a+b); /\* 計算總和並印出內容 \*/ 10  $11$  $12$ system ("pause"); /\* prog4 11 OUTPUT-------return 0: 13 14  $\rightarrow$ 請輸入兩個整數,請用逗號隔開數值: 14,36

 $14 + 36 = 50$ 

-------------------------------

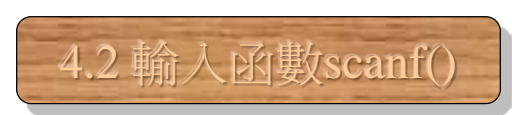

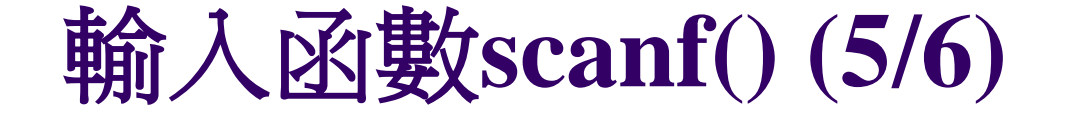

scanf() 函數常用的輸入格式碼:

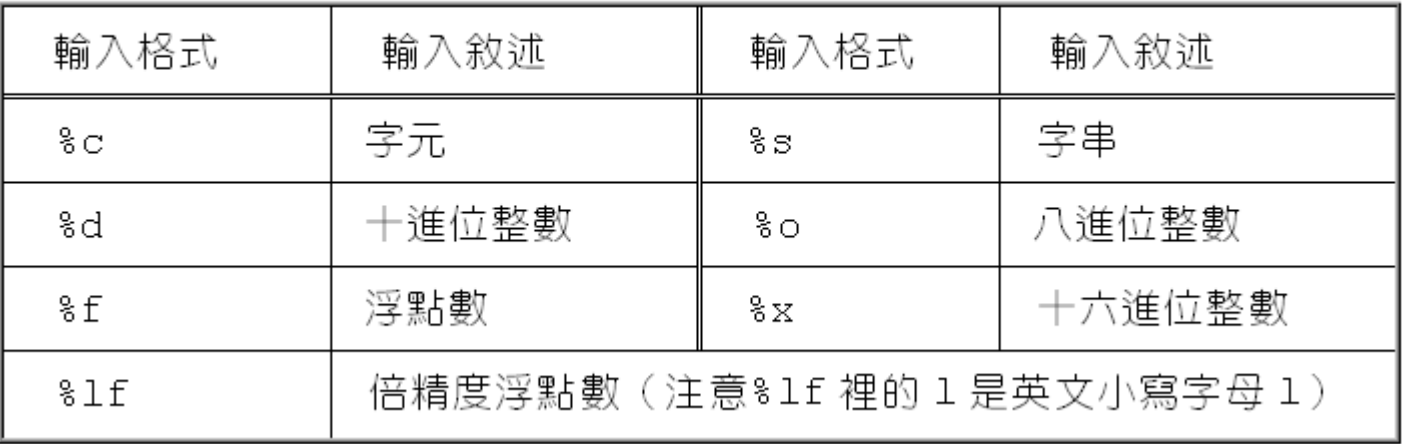

表 4.2.1 scanf() 函數常用的輸入格式

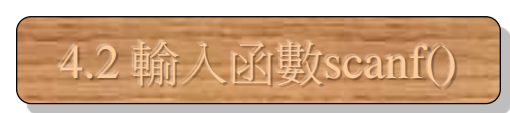

### 輸入函數**scanf() (6/6)**

- 下面的範例可輸入一個十六進位的數值:
	- 01 /\* prog4 12, 輸入十六進位數值,再印出它的十進位 \*/ 02 #include <stdio.h>  $#include$  stdlib.h> 03 04 int main(void) 05  $-\{$ 06 int num: 07 08 printf("請輸入十六進位的整數:"); scanf("%x",&num); /\* 輸入十六進位數值,並指定給變數 num \*/ 09 printf("%x的十進位為%d\n",num,num); /\* 將十六進位數值以十進位印出 \*/|  $10$  $77$  $/*$  prog4 12 OUTPUT----12 system ("pause"); 13 return 0: 請輸入十六進位的整數:*12ab* 14  $\rightarrow$ 12ab 的十進位為 4779

----------------------\*/

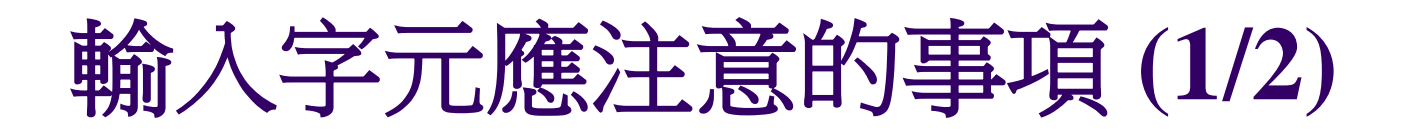

輸入空白字元會造成scanf() 讀取時的錯誤:

```
01
    /* prog4 13, 輸入字元 */
02
    #include < stdio.h&gt;03
    #include <stdlib.h>
04
    int main(void)
05
     \left\{ \right.06
       char ch:
07
08
       printf("Input a character:");
09
                           -------------/* 由鍵盤輸入字元並指定給變數 ch- */
       \texttt{scanf("?c", \&ch)} ;
       printf("ch=%c, ascii code is %d\n", ch, ch);
1011
       system("pause");
12
       return 0:
                         /* prog4 13 OUTPUT----
13
    -}
                        Input a character: \overline{R} → 先輸入一個空白鍵再輸入 R
                                                                            20
                         ch =, ascii code is 32
```
------------\*/

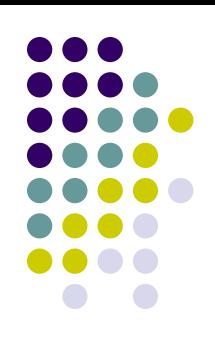

4.2 輸入函數scanf()

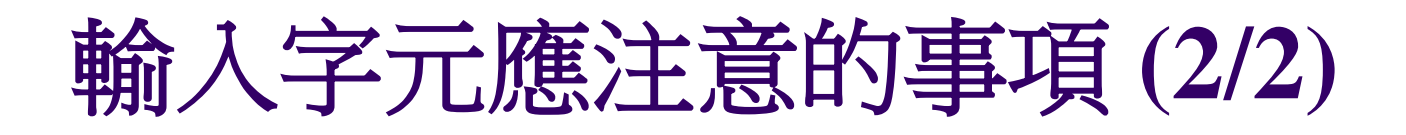

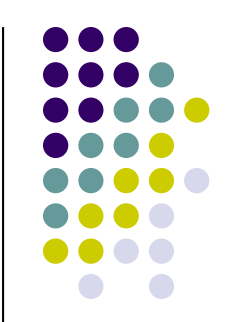

4.2 輸入函數scanf()

21

● 下面的程式碼會讀取第一個不是空白的字元:

```
/* prog4 14, 讀取第一個不是空白的字元 */
01
02
     #include < stdio.h>03
     #include <stdlib.h>
04
     int main(void)
05
06
        char ch:
07
                    - 這裡輸入一個空格
        printf("Input a character:");
08
09
        scanf("i影c".&ch);    /* 中鍵盤輸入字元並指定給變數 ch */
10
        printf("ch=%c, ascii code is %d\n", ch, ch);
11
12system ("pause");
13
        return 0;
                          /* prog4 14 OUTPUT---
14
     ₿
                          Input a character: \left(\begin{array}{ccc} 0 & \overline{R} & \overline{R} \\ 0 & \overline{R} & \overline{R} \end{array}\right) 先輸入一個空白鍵再輸入 R
                          ch=R, ascii code is 82
                                          --------*/
```
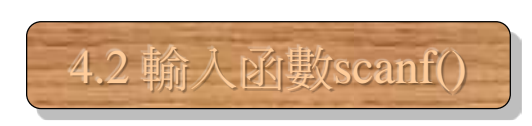

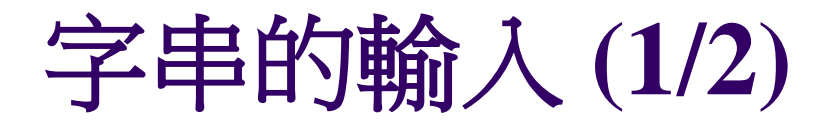

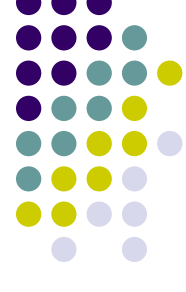

### C語言以字元陣列來儲存字串:

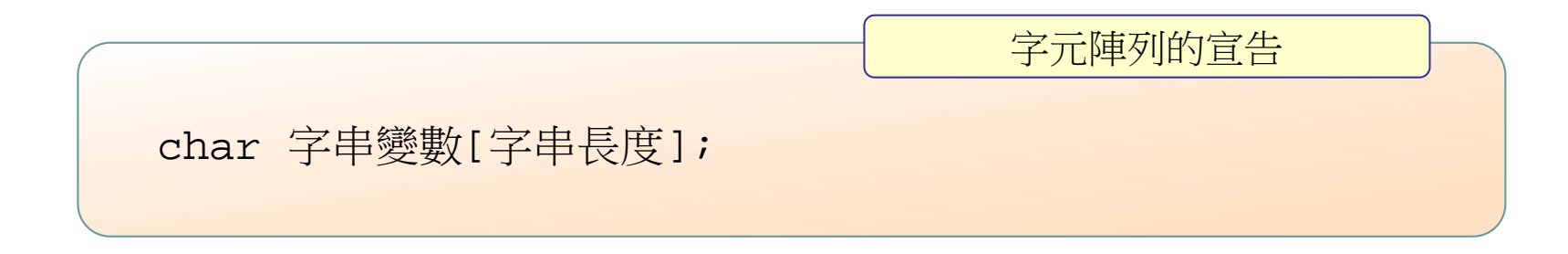

char  $str[10]$ ;

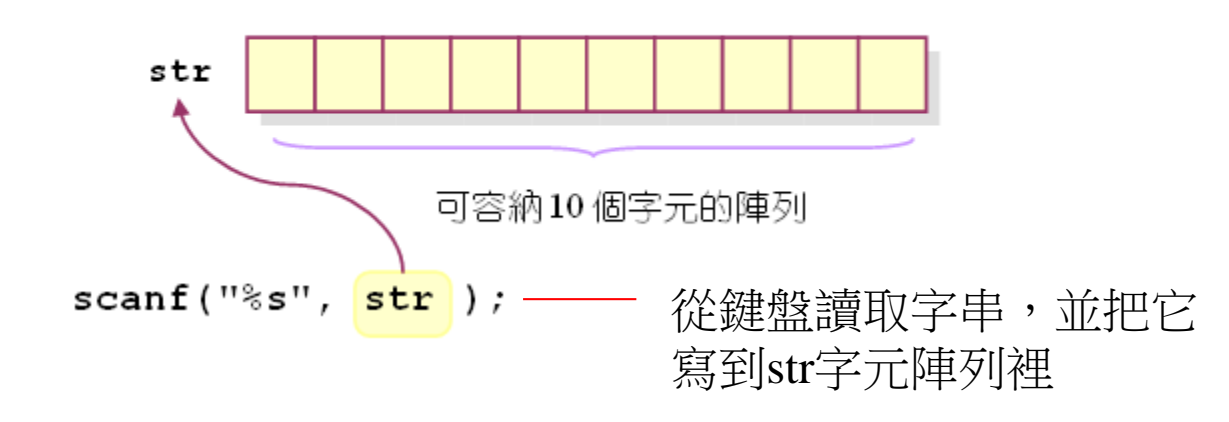

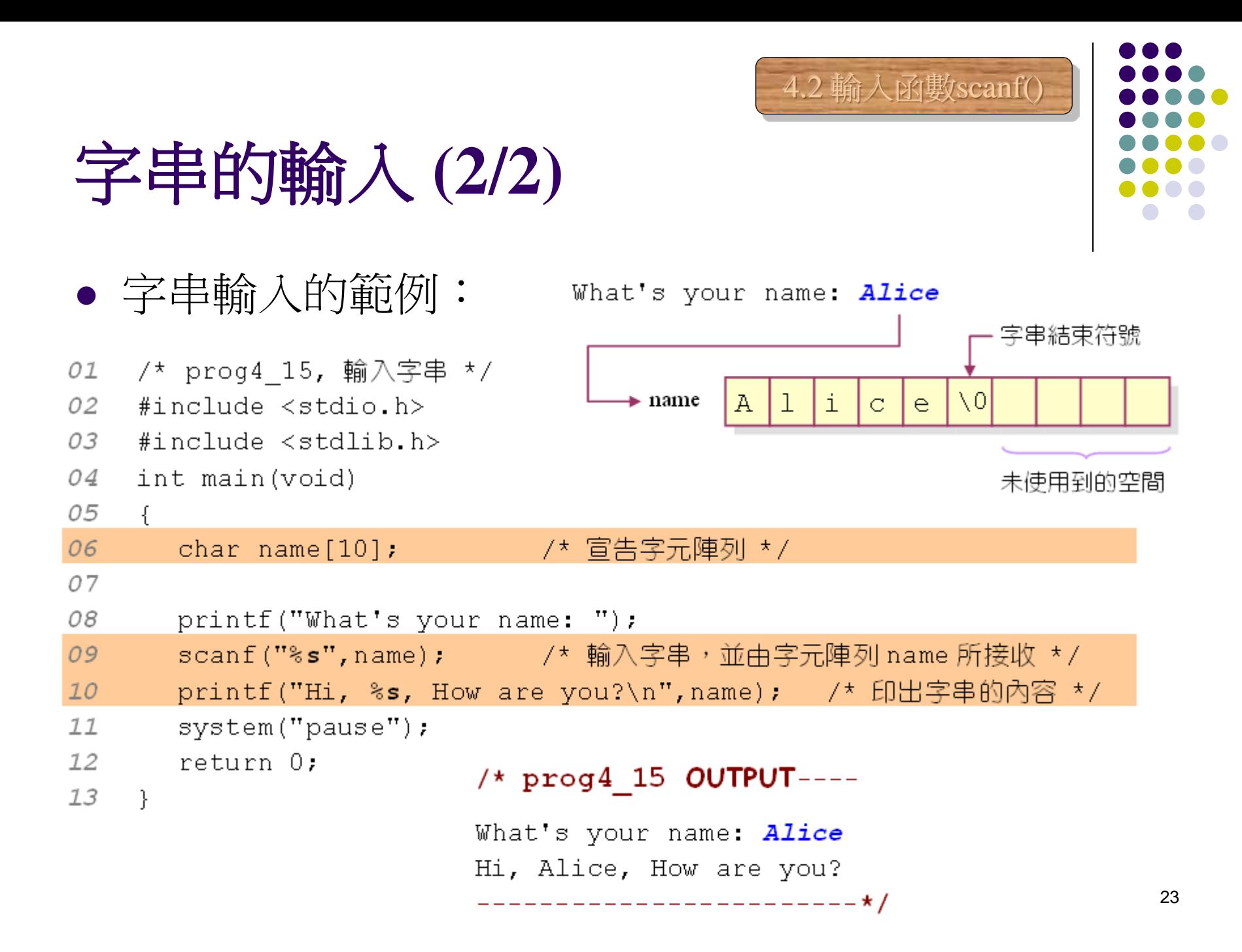

#### 4.3 使用scanf() 函數應注意的事項使用**scanf()** 常見的問題 **(1/2)** scanf() 函數讀取資料的方式: 01 /\* prog4 16, 利用 scanf() scanf("%d",&num) 只讀取到這個部份 02 #include <stdio.h> 03 #include  $\langle$ stdlib.h>  $\begin{bmatrix} \begin{bmatrix} 1 & 1 \\ 1 & 1 \end{bmatrix} & \begin{bmatrix} 1 & 1 \\ 2 & 1 \end{bmatrix} & \begin{bmatrix} 1 & 1 \\ 3 & 1 \end{bmatrix} & \begin{bmatrix} 1 & 1 \\ 0 & 1 \end{bmatrix} & \begin{bmatrix} 1 & 1 \\ 1 & 1 \end{bmatrix} & \begin{bmatrix} 1 & 1 \\ 2 & 1 \end{bmatrix} & \begin{bmatrix} 1 & 1 \\ 3 & 1 \end{bmatrix} & \begin{bmatrix} 1 & 1 \\ 3 & 1 \end{bmatrix} & \begin{bmatrix} 1 & 1 \\ 2 & 1 \end{bmatrix$ 04 int main (void) 05 ₹. 非數值的字元也不讀取 空白字元不讀取 06 int num: 這個部分的字元會留在輸入緩衝區內 07 08 printf("請輸入一個整數:"); 09 scanf ("%d", & num) ; /\* 輸入整數並設定給變數 num 存放 \*/ /\* 印出 num 的值 \*/  $10$  $printf("num=\&d\n" num);$  $11$  $12$ system ("pause"); 13 return 0; /\* prog4 16 OUTPUT-----------14 Ρ. 請輸入一個整數 : { 1250dollars }— ▶ 先輸入三個空白,再輸入 1250dollars num=1250 -------------**\***/

# 使用**scanf()** 常見的問題 **(2/2)**

- 讀取輸入緩衝區內殘留的資料:
- /\* prog4\_17,讀取輸入緩衝區內殘留的資料 \*/ 01

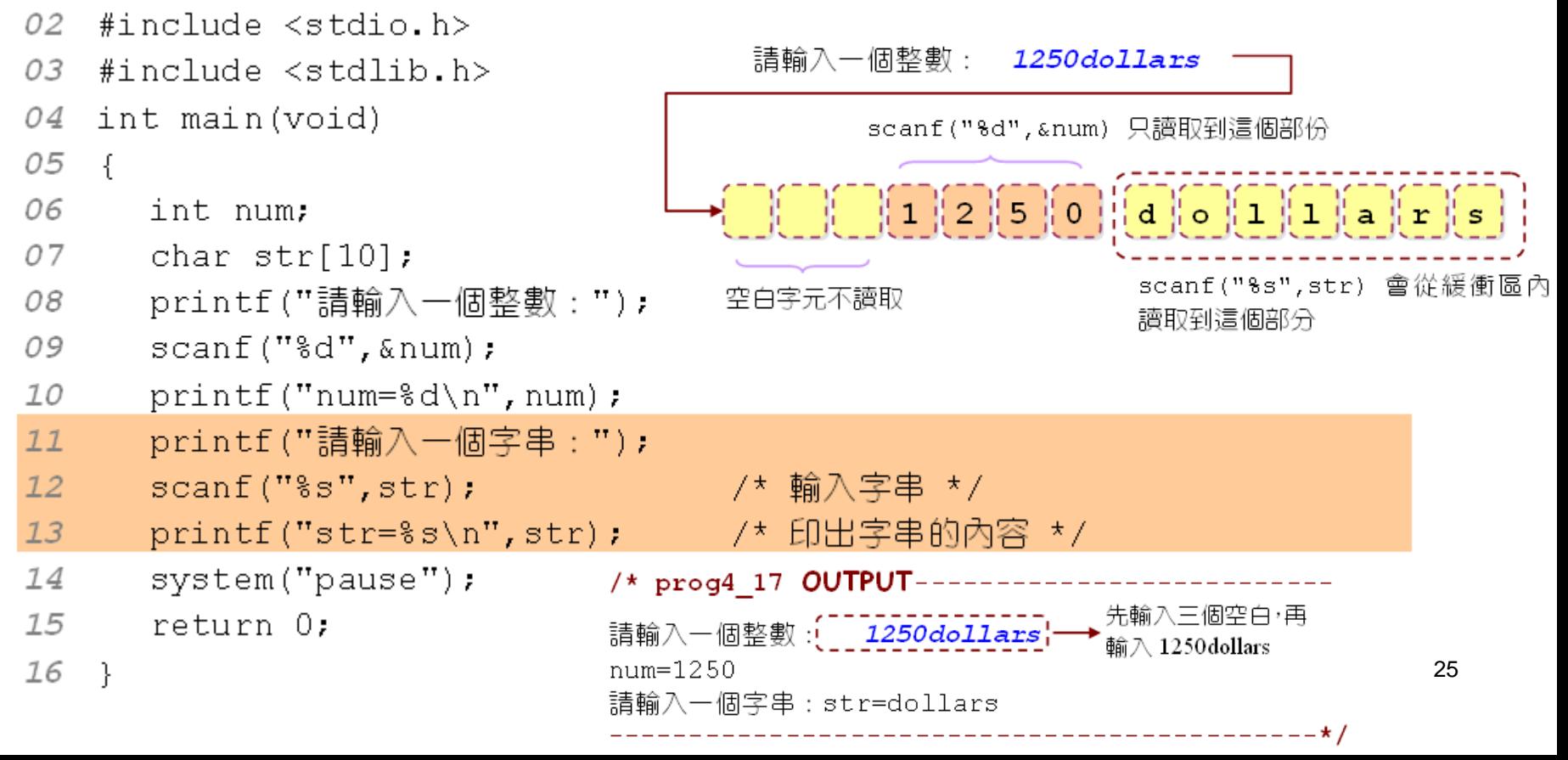

4.3 使用scanf() 函數應注意的事項

# 讀取字元時常見的錯誤 **(1/2)**

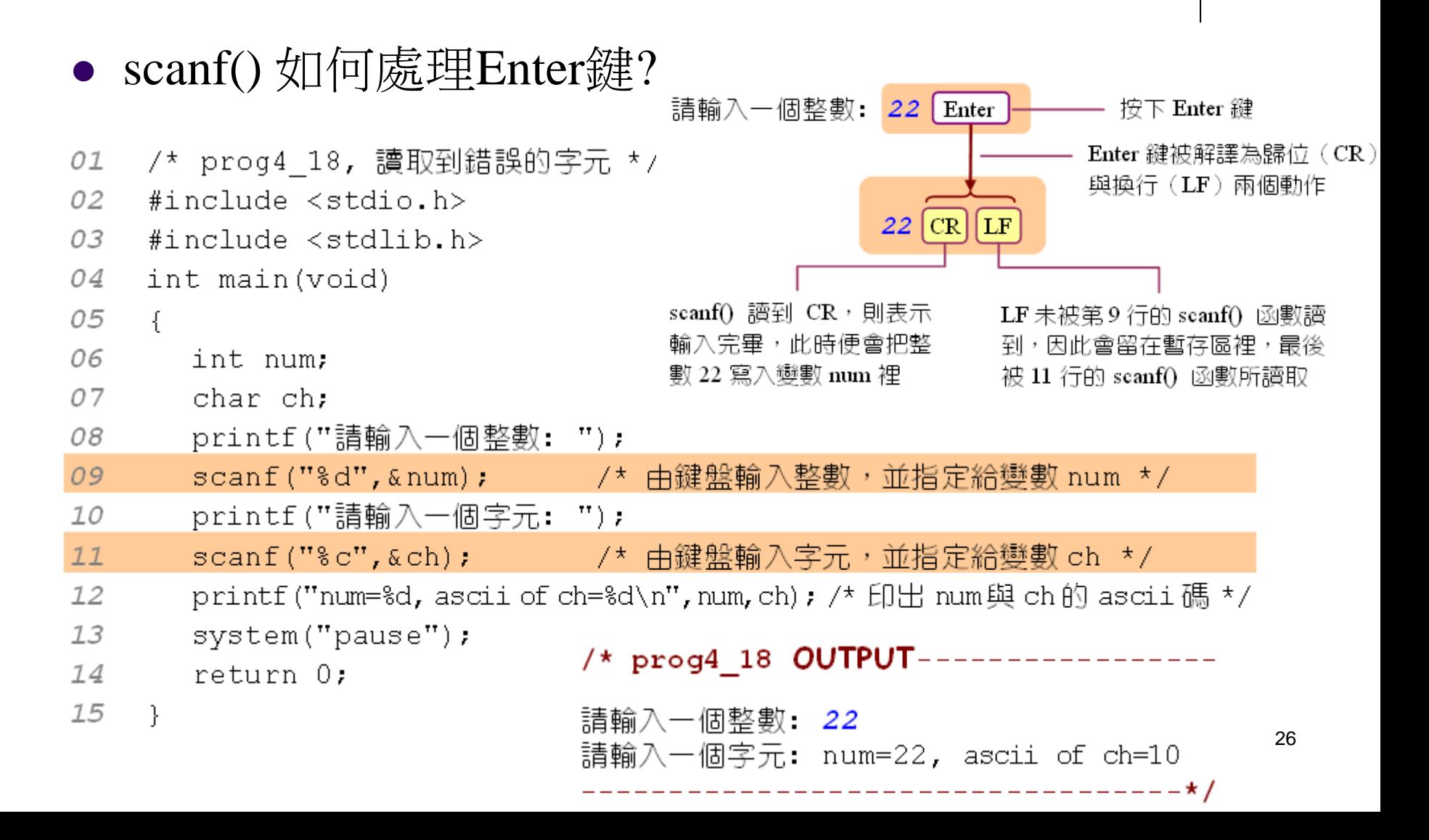

4.3 使用scanf() 函數應注意的事項

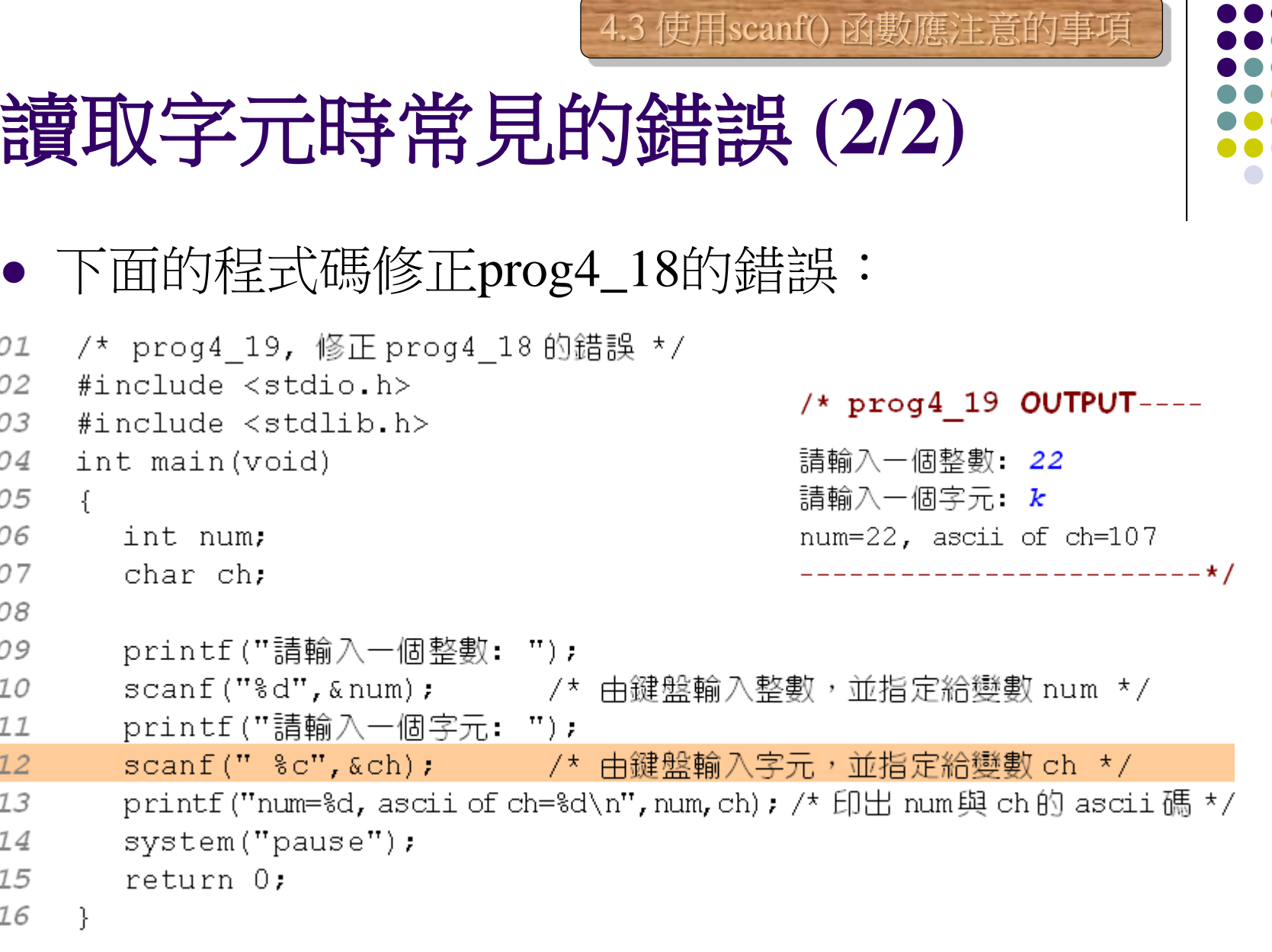

 $\bullet$ 

DO  $\bigodot$ 

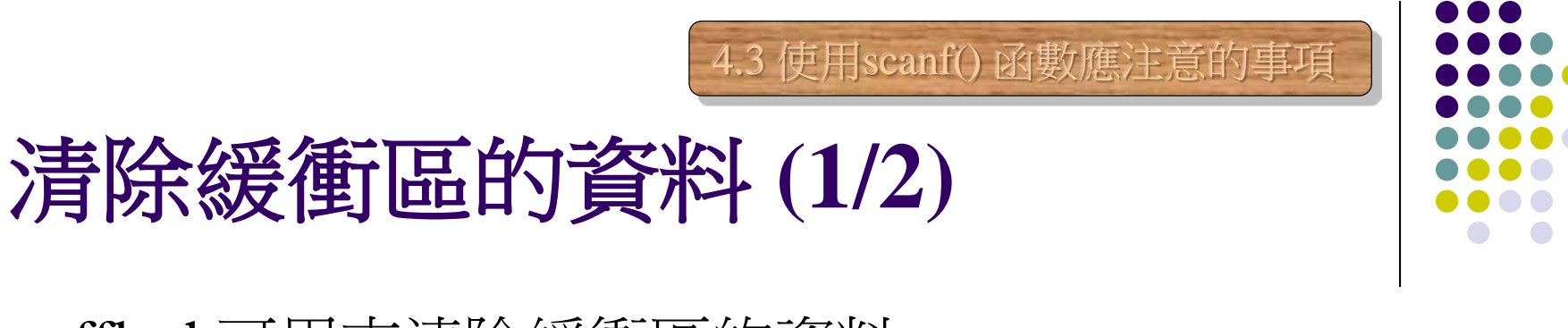

fflush可用來清除緩衝區的資料

fflush(stdin); /\* 清除緩衝區內的資料 \*/

fflush() 函數的用法

清除緩衝區的資料 **(2/2)**

```
● 利用fflush()修正prog4_18的錯誤
```

```
01 /* prog4 20, 修正 prog4 18 的錯誤 (二) */
02 #include <stdio.h>
                                              /* prog4 20 OUTPUT------
03 #include <stdlib.h>
   int main(void)
04
                                              請輸入一個整數: 2332
05 \quad {
                                              請輸入一個字元: k
06
      int num:
                                              num=2332, ascii of ch=107
07
      char ch:
                                              ------------------------*/
08
09
      printf("請輸入一個整數: ");
10
      \texttt{scanf}("d", \texttt{Anum});11fflush(stdin);      /* 清空緩衝區內的資料 */
12
      printf("請輸入一個字元: ");
13
      \texttt{scanf}("c", \texttt{sch});
14
      printf("num=d, ascii of ch=d \n\times n", num, ch);
15
      svstem ("pause");
                                                                          29
16
      return 0:
17 }
```
4.3 使用scanf() 函數應注意的事項

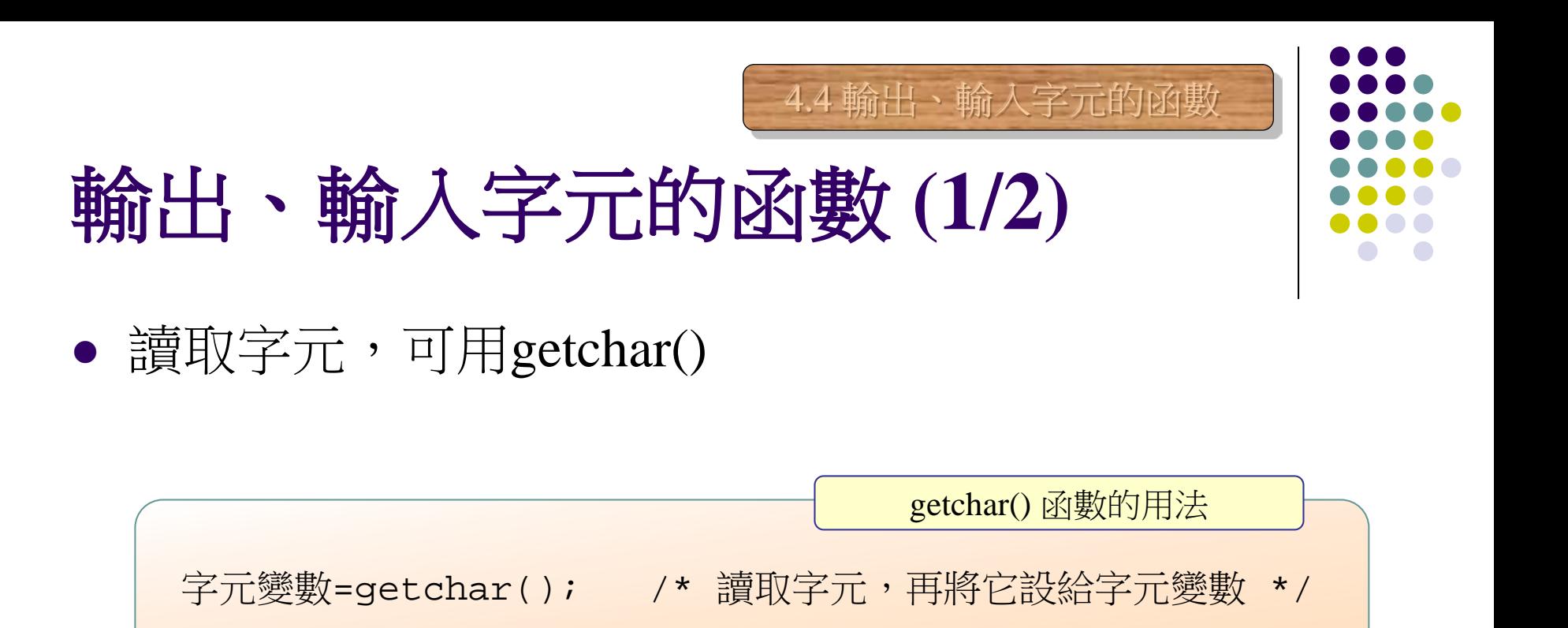

● 列印字元,可用putchar()

putchar(字元變數); /\* 將字元變數的內容列印在螢幕上 \*/ putchar() 函數的用法

# 輸出、輸入字元的函數 **(1/2)**

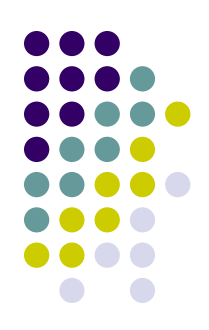

- 下面的例子說明了 getchar() 及 putchar() 函數的使用:
- 01 /\* prog4 21, 使用 getchar()與 putchar()函數 \*/
- #include <stdio.h> 02
- 03 #include  $\le$ stdlib.h>
- 04 int main(void)
- 05  $\left\{ \right.$
- 06 char ch:
- printf("請輸入一個字元: "); 07
- 08  $cheqetchar()$ /\* 輸入一個字元,並指定給變數 ch \*/
- 09 printf("您輸入的字元是: ");
- 10 /\* 將字元 ch 輸出到螢幕上 \*/ putchar(ch);  $11$ /\* 將換行字元 ch 輸出到螢幕上 \*/  $putchar('\\n')$ ;
- 12

```
13
       system ("pause");
```

```
14
       return 0:
```
15 -}

```
/* prog4 21 OUTPUT---
```
4.4 輸出、輸入字元的函數

請輸入一個字元: h 您輸入的字元是: h

-------------**\*** /

# **getche()** 與**getch()** 函數 **(1/2)**

- 所鍵入的字是否會回應在螢幕上?
	- getche $()$  yes (有echo)
	- $getch()$  no  $(\frac{1}{2}$ 有 $echo)$

字元變數=getche(); /\* 讀取一個字元,並顯示在螢幕上 \*/ 字元變數=getch(); /\* 讀取一個字元,但不顯示在螢幕上 \*/ getche() 與 getch() 函數的用法

4.4 輸出、輸入字元的函數

# **getche()** 與**getch()** 函數 **(2/2)**

- getche() 與 getch() 函數的使用範例:
- 01 /\* prog4 22, 使用 getche()與 getch()函數 \*/ #include  $\le$ stdio.h> 02 03 #include <conio.h> /\* 載入 conio.h 標頭檔 \*/ 04 #include  $\langle$ stdlib.h> 05 int main(void) 06  $\left\{ \right.$ 07 char ch: 08 printf("請輸入一個字元: "); ch=getche(); /\* 利用 getche() 輸入字元 \*/ 09 printf(" 您輸入的字元是: %c\n",ch); 10  $77$ printf("請輸入一個字元: ");  $12$ ch=qetch(); /\* 利用 qetch()輸入一個字元 \*/  $13$ printf(" 您輸入的字元是: %c\n",ch); 14 15 /\* prog4 22 OUTPUT-----------16 system ("pause"); 請輸入一個字元: 8 您輸入的字元是: 8 return 0: 17 請輸入一個字元: 您輸入的字元是: h 18 - }-\_\_\_\_\_\_\_\_\_**\_**\* /

4.4 輸出、輸入字元的函數

33

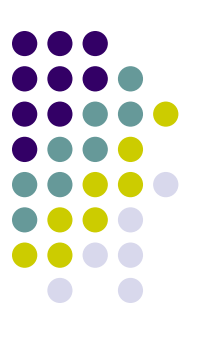

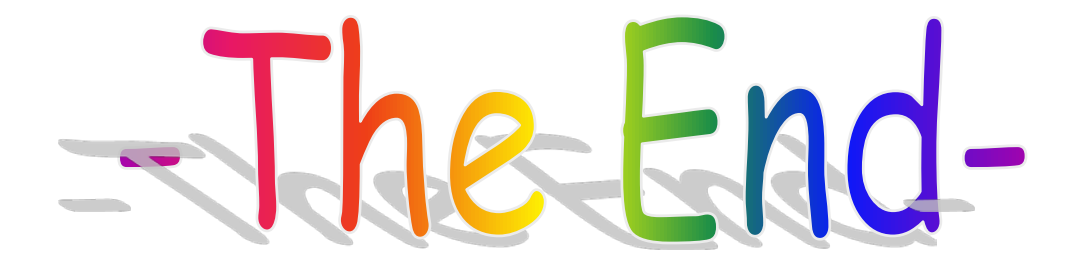